## Web Server - Ubuntu Xenial Xerus 16.04 LTS ESM

I switched my VPS from a provider in Thailand to Server4you on a server located in Köln/Germany. As per 24<sup>th</sup> September 2021, the following OS are available for their least expensive Server S configuration: CentOS 7, Debian 8, and Ubuntu 16.04 LTS. I chose Ubuntu, as for Ubuntu Extended Security Maintenance is available with security updates until April 2026.

## **Server Setup**

- Register a Virtual Server at Server4you, then login and Restore under menu vSERVER. Choose
  your preferred OS and wait for about 30 minutes for the server image to be ready. Note that
  Server4you has sites with TLD .net, .com, and .de, you must login on the same TLD you created
  the server.
- Once the server is ready login via SSH as root with the password you defined in the previous step. If you chose Ubuntu the first thing you should do is to register on the Ubuntu Advantage Portal so you can enable the Ubuntu 16.04 LTS Extended Security Maintenance (ESM) with the following commands:

```
# Install the latest UA client
$ sudo apt update
$ sudo apt install ubuntu-advantage-tools

# Use the client to attach this machine to your contract using your UA token
$ sudo ua attach <token>

# Ensure ESM-infra is enabled as well:
$ sudo ua enable esm-infra
$ sudo apt update
$ sudo apt upgrade

# UA status
$ sudo ua status
```

add user then add him as sudoer in file /etc/group

```
sudo adduser <user>
sudo vim /etc/group
-> sudo:x:27:<user>
```

- apache2
- let's encrypt
- proftpd
- cams
- sec

## Links

• Ubuntu 16.04 LTS transitions to Extended Security Maintenance (ESM)

From:

https://wiki.condrau.com/ - Bernard's Wiki

Permanent link:

https://wiki.condrau.com/ubu1604:helios?rev=1632550281

Last update: 2021/09/25 13:11

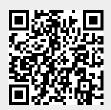